## **Mounting the O:Drive on PC**

1. Go to the Start menu in the lower left corner or by hitting the windows key

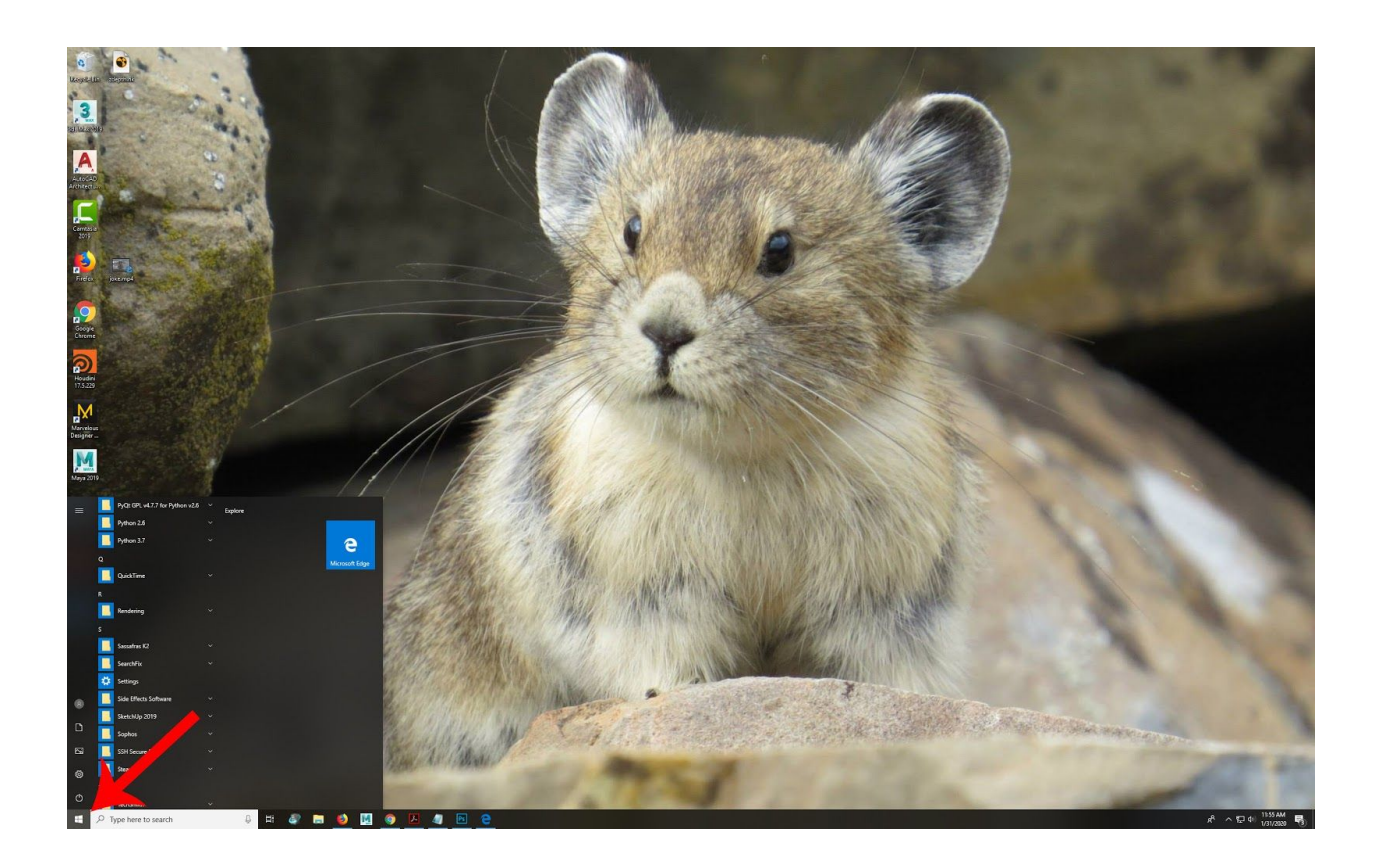

- 2. Scroll Down to R and look for the folder called Rendering.
- 3. Click on "Mount My Render Output Share"

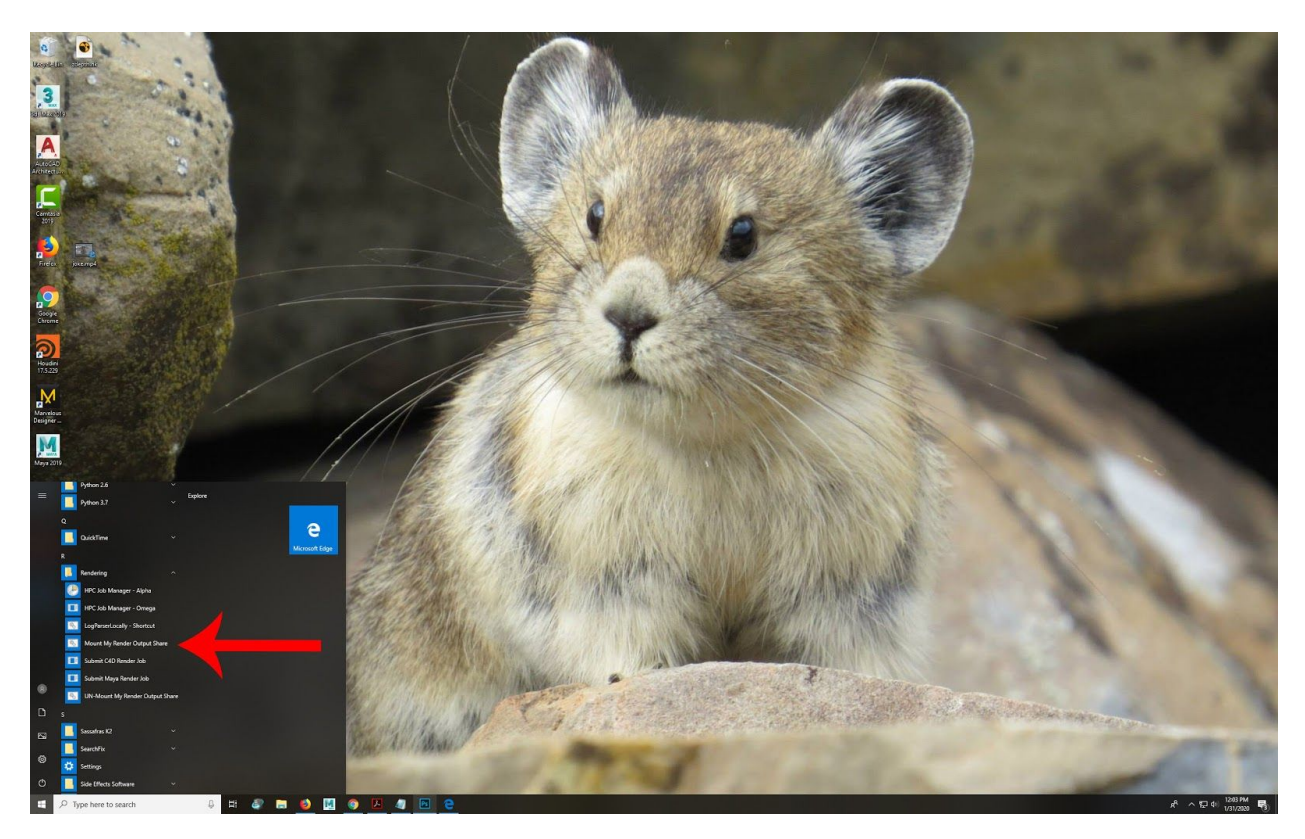

4. Open File Explorer

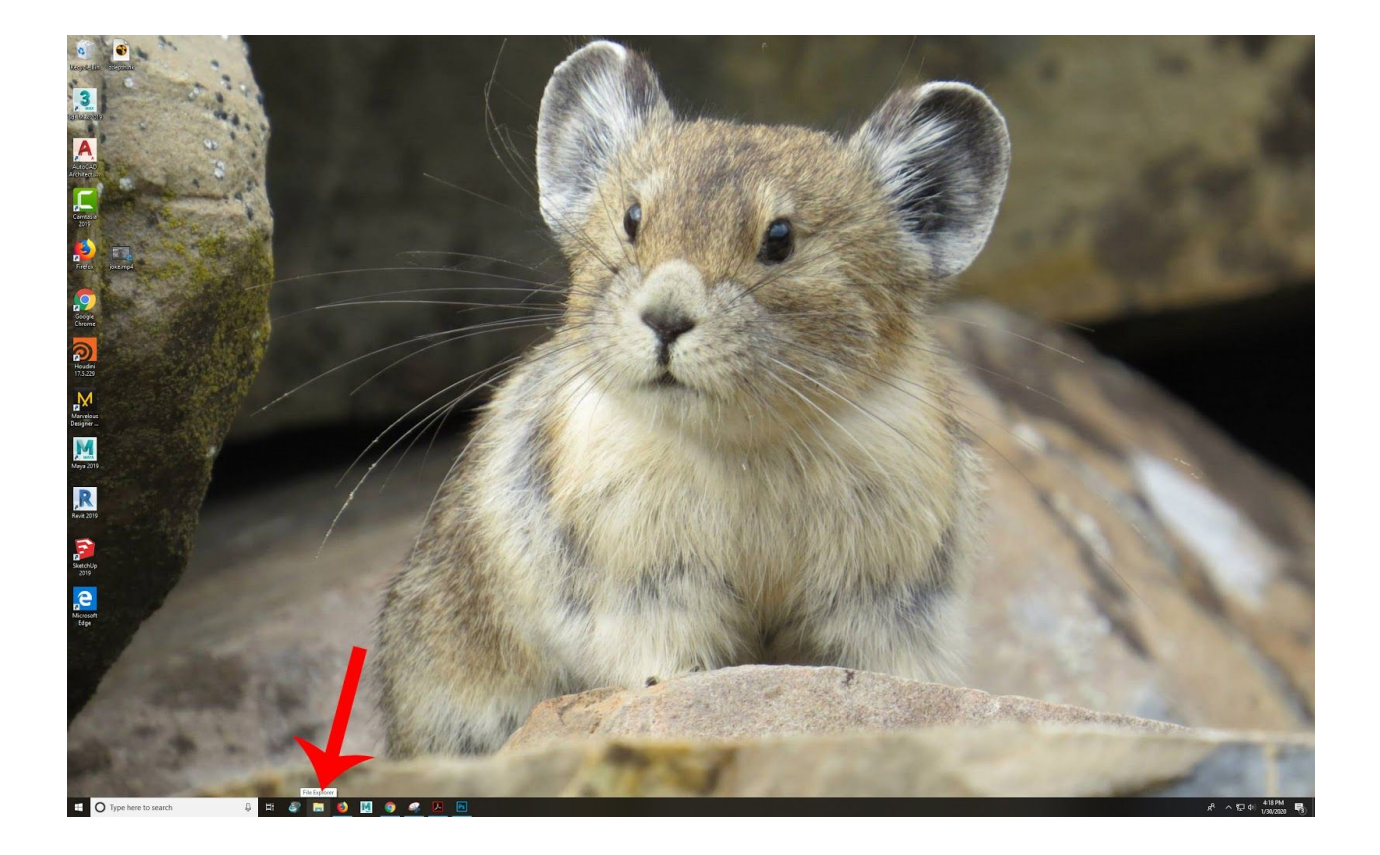

## 5. Click on "This PC"

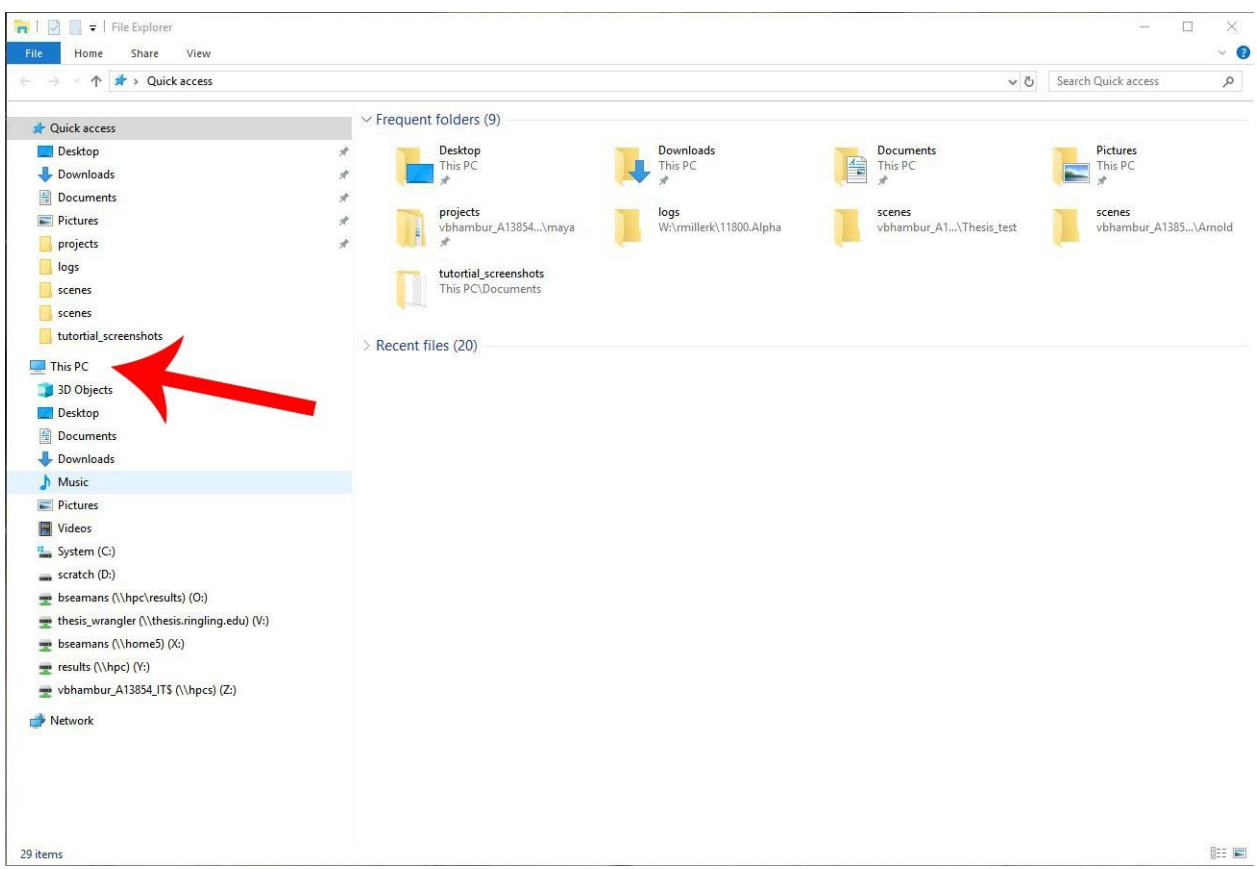

## 6. Open O:Drive

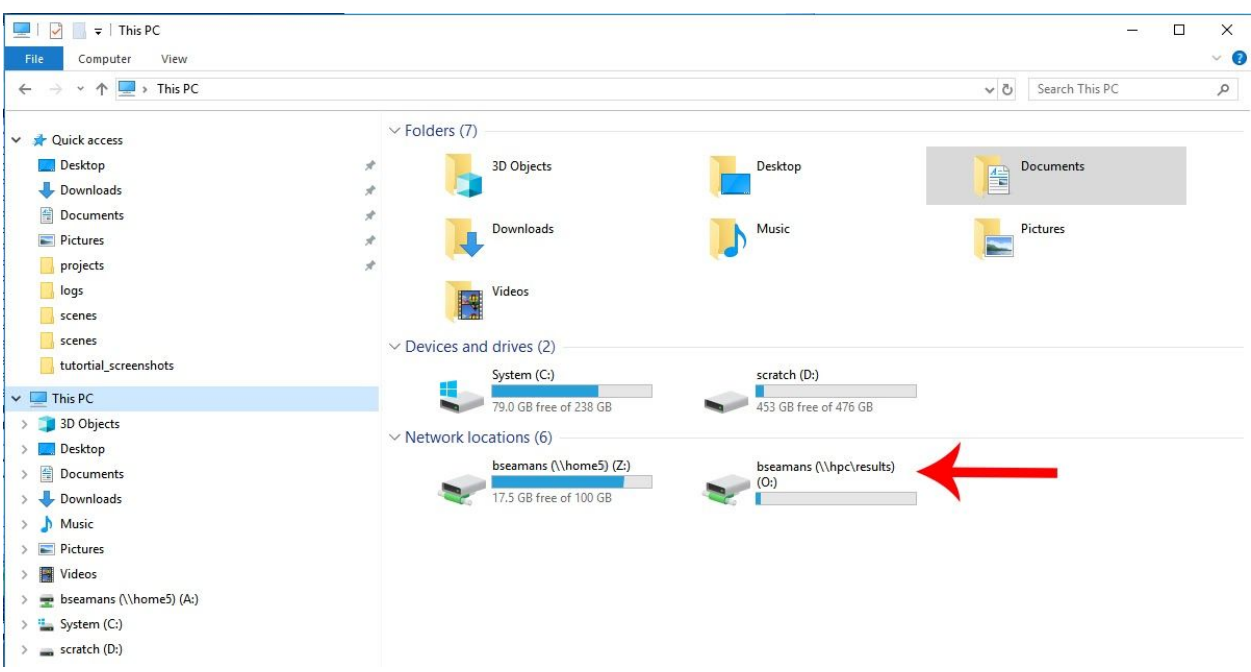

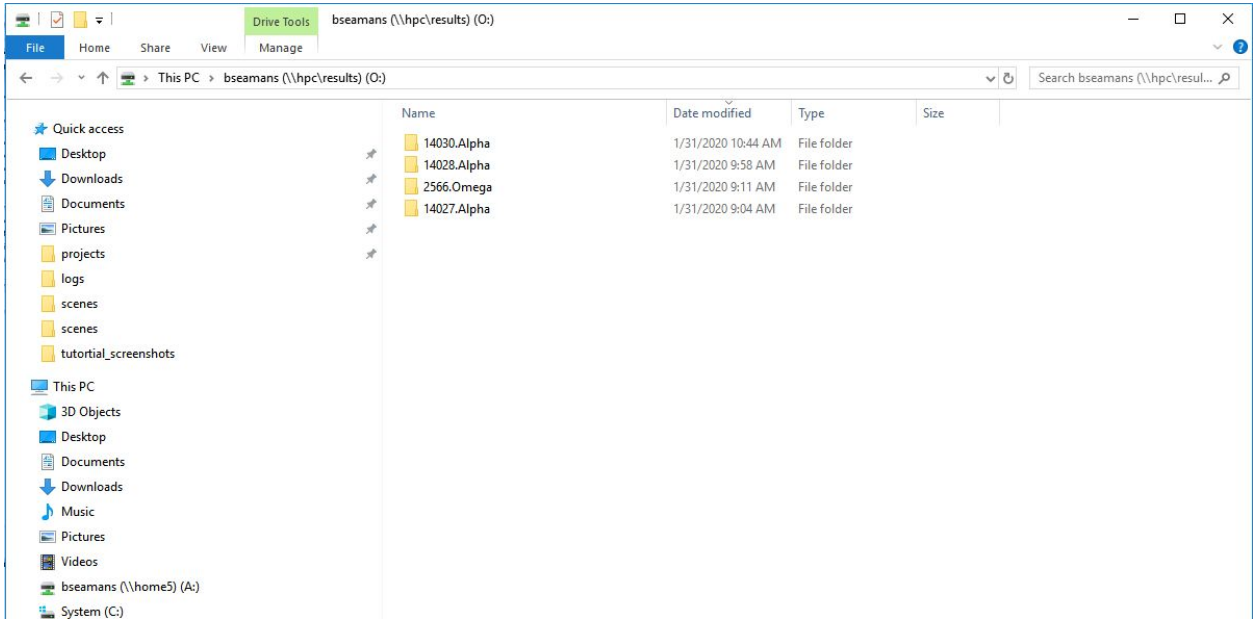

**Note: DO NOT rename or work from the output share. It's for copying your files to your own homespace ONLY. You can break the farm for everyone. Failure to follow this rule can result in restricted access. Please just don't.**